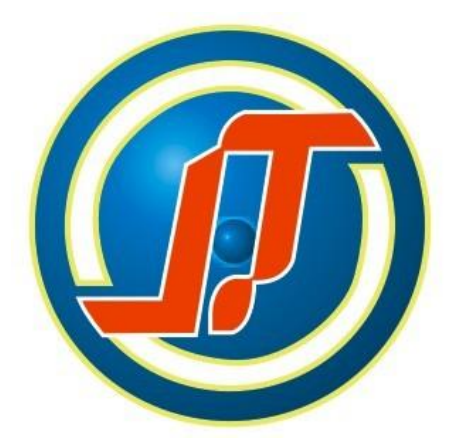

# 東莞市華添儀器設備有限公司

## **DONG GUAN CITY HUA TIAN EQUIP MENT CO.,LTD**

振動試驗機安裝操作方法 Salt Spray Tester

**MODEL:RT-8413**

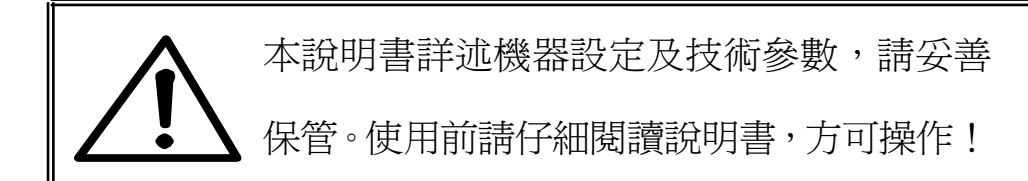

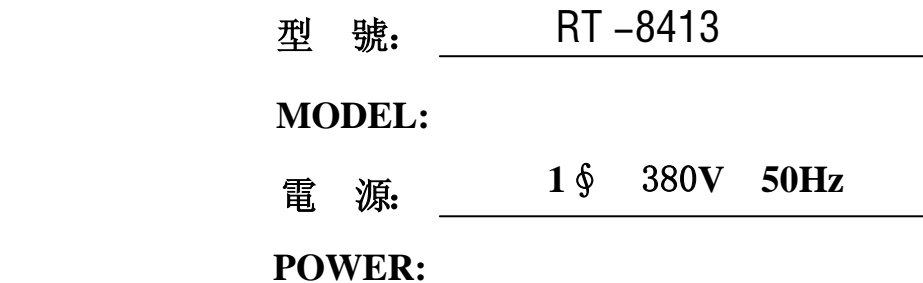

#### 一、振动试验机的安装

1、先把台体四个脚底座固定好要放置的位置。

2、如要固定在工作台上,最好用角钢做成工作桌,桌面要求水平。

 3、把振动台体的输入线接到控制箱的输出孔里。①台体高 15 ㎝接垂直 ② 台体高 25 ㎝接水平

4、接控制箱电源 220∨/50HZ

5、打开电源开关、选波形为全波、选振动方向(垂直)。

6、按照"二、设定步骤"可进入参数设定。

7、按"三、频率操作说明"调整好单组或扫频等功能。

8、微调调幅固定在中间位置。按"六、调幅控制说明"调振幅大小。

9、按 RUN 开始作振动试验。

### 二、振动试验机设定 CD000~CDNNN 的步骤当进入第三项第 5 条时仪表功能 启动(显示 T00.00 闪动)

1、按 PROG 键出现 CD000(可按方向键进行闪标修改)

2、再按 ENTER 键进入 CD000 需要修改的值

3、修改完后按 ENTER 键出现 END(CD000 的值已修改成功)

 4、仪表会反回到 CD000 画面,按向上键出现 CD001 再按上面的步骤修改 CD 001 的值,不用修改的就不用进去。依次操作即可。

#### 三、振动试验机频率操作说明

 1、调频参数说明以下均按"四、设定步骤"修改参数:①CD065=0,CD041 =1,CD012=CD013=0.1(设定调频前的引导值)

②CD000=所要设定的频率(1~600HZ)

③CD087=执行一次的时间(0~65000 秒)

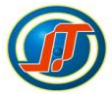

④CD064=运行的次数(那么总时间=执行一次的时间×运行的次数)

 ⑤CD020 到 CD027=0,CD080 到 CD086=0,CD088 到 CD094=0,CD098 到 CD10 5=0

⑥按"六、调幅控制说明" 调振幅大小

⑦按 RUN 键做振动试验,按红色键停止做试验。

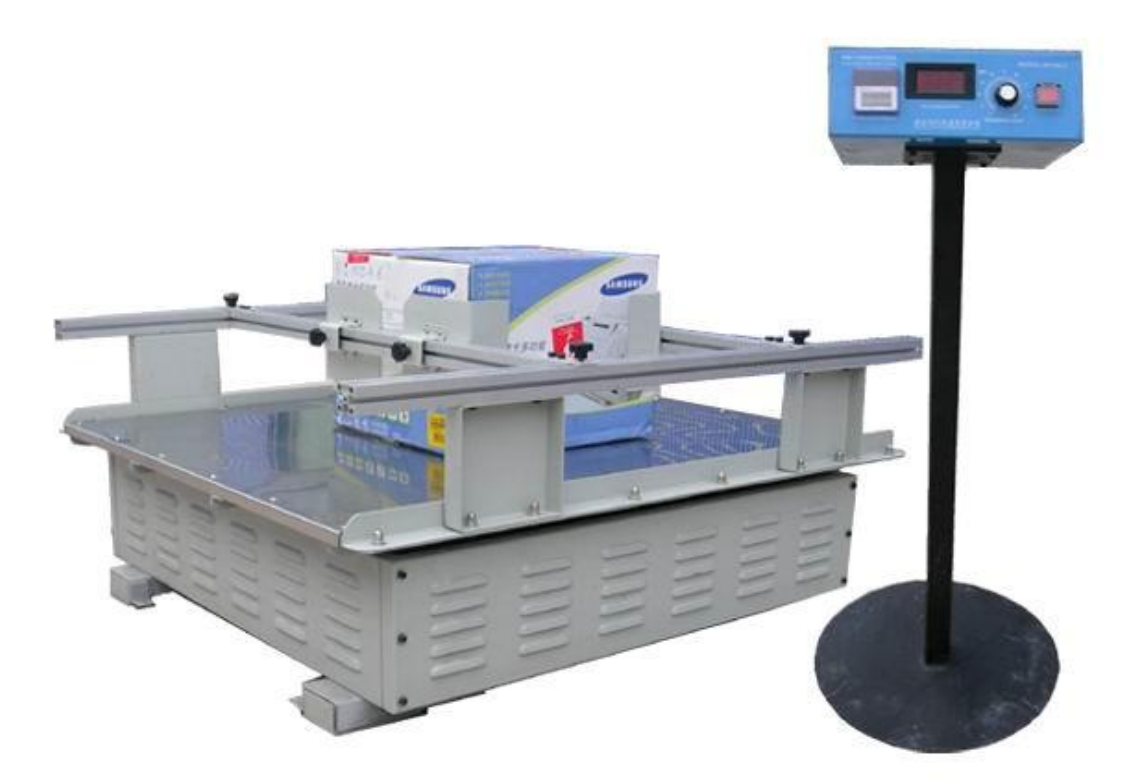